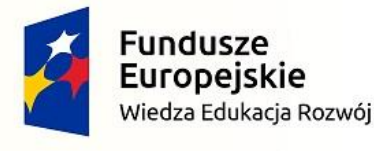

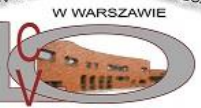

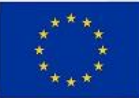

SCENARIUSZ LEKCJI OTWARTEJ Z PRZEDMIOTU INFORMATYKA **Temat. Praca z dokumentem wielostronicowym** 2 godziny lekcyjne

## **Lekcja 1. Wstawianie stopki i nagłówka, wyszukiwanie słów i znaków w dokumencie**

# **CELE OGÓLNE**

- stosowanie nagłówków i stopek w dokumencie tekstowym (II.3)
- korzystanie z opcji wyszukiwania i zamiany słów oraz znaków w dokumencie tekstowym (II.3)

# **CELE SZCZEGÓŁOWE**

Uczeń:

Zrozumienie wiadomości (B): charakteryzuje nagłówek i stopkę w dokumencie tekstowym

Stosowanie wiadomości w sytuacjach typowych (C):

- stosuje nagłówki i stopki w dokumencie tekstowym
- różnicuje treść nagłówka i stopki dla stron parzystych i nieparzystych
- wyszukuje i zamienia słowa w dokumencie tekstowym
- wyszukuje i zamienia znaki w dokumencie tekstowym

# **METODY NAUCZANIA**

pokaz

- praca z podręcznikiem
- ćwiczenia z komputerem

# **ŚRODKI DYDAKTYCZNE**

- podręcznik
- komputer z dostępem do internetu
- projektor multimedialny
- film instruktażowy *Wstawianie nagłówka i stopki w dokumencie tekstowym*

# **WYMAGANIA NA OCENY**

Uczeń, aby otrzymać odpowiednią ocenę, powinien spełnić wymagania na tę ocenę oraz wymagania na wszystkie oceny niższe.

Ocena dopuszczająca – uczeń:

- wstawia nagłówek do dokumentu tekstowego
- wstawia stopkę do dokumentu tekstowego
- wyszukuje słowa w dokumencie tekstowym

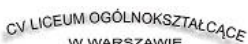

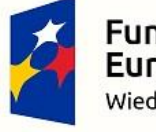

**Fundusze** Europejskie Wiedza Edukacja Rozwój

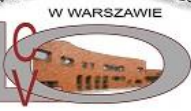

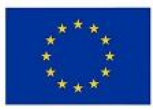

## SCENARIUSZ LEKCJI OTWARTEJ Z PRZEDMIOTU INFORMATYKA

Ocena dostateczna – uczeń:

- wstawia numer strony w stopce dokumentu tekstowego
- zmienia wyszukane słowa za pomocą opcji **Zamień**

Ocena dobra – uczeń:

- modyfikuje nagłówek dokumentu tekstowego
- modyfikuje stopkę dokumentu tekstowego

Ocena bardzo dobra – uczeń:

- wyszukuje i zamienia znaki w dokumencie tekstowym
- różnicuje treść nagłówka i stopki dla stron parzystych i nieparzystych dokumentu tekstowego

Ocena celująca – uczeń:

samodzielnie wstawia dodatkowe obiekty w nagłówku i stopce dokumentu tekstowego

# **PRZEBIEG ZAJĘĆ**

### *Faza wprowadzająca*

Nauczyciel podaje temat lekcji, a następnie prosi uczniów o otworzenie podręczników do różnych przedmiotów. Poleca przeanalizować informacje umieszczone na górnym i dolnym marginesie tych publikacji. Nauczyciel wraz z uczniami definiuje terminy nagłówek i stopka. Pokazuje inne przykłady ich wykorzystania.

### *Faza realizacyjna*

Nauczyciel poleca uruchomić **Pomoc** edytora tekstu i prosi, aby uczniowie sprawdzili, w jaki sposób umieszcza się w dokumencie nagłówki i stopki. Nauczyciel może wyświetlić film instruktażowy z portalu *dlanauczyciela.pl*. Następnie uczniowie tworzą nowy dokument, w którym umieszczają w nagłówku swoje imię i nazwisko, a w stopce – numer strony (ćwiczenia 1. i 2. z podręcznika). Uczniowie wykonują samodzielnie ćwiczenie 3. z podręcznika.

Odwołując się do wcześniej przeglądanych publikacji, nauczyciel zwraca uwagę na zastosowane w niektórych z nich zróżnicowanie treści nagłówka i stopki dla stron parzystych i nieparzystych. Przedstawia opcje edytora tekstu pozwalające dokonać takiej operacji. Uczniowie wykonują ćwiczenie 4. z podręcznika.

Nauczyciel omawia zalety stosowania kolejnego narzędzia automatyzacji pracy nad dokumentem tekstowym – wyszukiwania i zamiany znaków i słów. Na podstawie ćwiczenia 5. z podręcznika przedstawia sposób wyszukiwania i zamiany słów w dokumencie. Uczniowie zastanawiają się, czy w dokumencie została zachowana odpowiednia forma lub odmiana imienia.

Nauczyciel informuje, w jaki sposób można wykorzystać omawiane narzędzie podczas redagowania tekstu. Omawia m.in. usuwanie niepotrzebnych spacji lub znaków akapitu. Prezentuje możliwości wyszukiwania poprzez wybranie przycisku **Więcej** w oknie dialogowym tego narzędzia. Uczniowie wykonują ćwiczenie 6. z podręcznika.

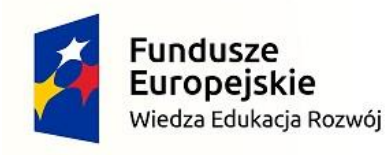

CV LICEUM OGÓLNOKSZTAŁCĄCE W WARSZAWIE **ACH** 

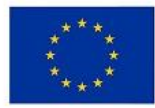

Unia Europejska

Europejski Fundusz Społeczny

### SCENARIUSZ LEKCJI OTWARTEJ Z PRZEDMIOTU INFORMATYKA

#### *Faza podsumowująca*

Uczniowie wykonują samodzielnie zadania 2. i 3. z podręcznika, a także dodają nagłówek i stopkę do modyfikowanego dokumentu.

Ocena wykonanych zadań.

Podsumowanie wiadomości i umiejętności zdobytych na lekcji.

#### 1 **PRACA DOMOWA**

Zadanie 1. z podręcznika.

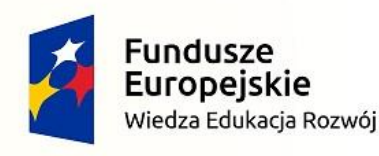

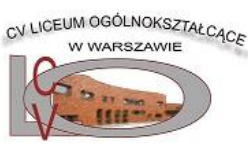

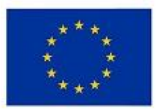

## SCENARIUSZ LEKCJI OTWARTEJ Z PRZEDMIOTU INFORMATYKA

## **Lekcja 2. Tworzenie przypisów, podział na kolumny i statystyka dokumentu**

# **CELE OGÓLNE**

- tworzenie przypisów w dokumencie tekstowym (II.3)
- podział tekstu na kolumny (II.3)
- tworzenie statystyk dokumentu tekstowego (II.3)

# **CELE SZCZEGÓŁOWE**

Uczeń: Zapamiętanie wiadomości (A): z pomocą nauczyciela wyjaśnia pojęcie sekcji

Zrozumienie wiadomości (B):

samodzielnie wyjaśnia pojęcie sekcji

Stosowanie wiadomości w sytuacjach typowych (C):

- umieszcza przypisy dolne w dokumencie tekstowym
- stosuje podział tekstu na kolumny
- modyfikuje parametry podziału tekstu na kolumny
- korzysta ze statystyki wyrazów

# **METODY NAUCZANIA**

- pokaz
- praca z podręcznikiem
- ćwiczenia z komputerem

# **ŚRODKI DYDAKTYCZNE**

- podręcznik
- komputer z dostępem do internetu
- projektor multimedialny
- film instruktażowy *Podział tekstu na kolumny w programie Word*

# **WYMAGANIA NA OCENY**

Uczeń, aby otrzymać odpowiednią ocenę, powinien spełnić wymagania na tę ocenę oraz wymagania na wszystkie oceny niższe.

Ocena dopuszczająca – uczeń:

- wstawia przypisy dolne w dokumencie tekstowym
- dzieli cały tekst na kolumny
- odczytuje statystyki z dolnego paska okna dokumentu

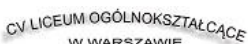

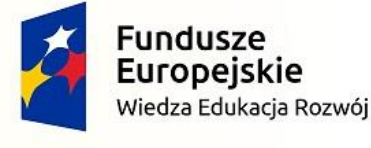

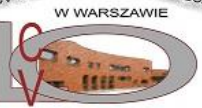

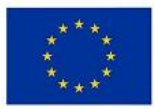

### SCENARIUSZ LEKCJI OTWARTEJ Z PRZEDMIOTU INFORMATYKA

Ocena dostateczna – uczeń:

dzieli fragmenty tekstu na kolumny

tworzy statystyki dokumentu tekstowego

Ocena dobra – uczeń:

modyfikuje parametry podziału tekstu na kolumny

Ocena bardzo dobra – uczeń:

wyjaśnia pojęcie podziału dokumentu na sekcje

Ocena celująca – uczeń:

samodzielnie stosuje znaki podziału w celu porządkowania tekstu w dokumencie

# **PRZEBIEG ZAJĘĆ**

### *Faza wprowadzająca*

Nauczyciel podaje temat lekcji i prezentuje uczniom artykuły z czasopism, w których zastosowano przypisy oraz podział tekstu na kolumny. Rozmawia z uczniami na temat informacji umieszczanych w przypisach.

#### *Faza realizacyjna*

Nauczyciel omawia zastosowanie i rodzaje przypisów. Uczniowie wykonują ćwiczenie 7. z podręcznika.

Nauczyciel zwraca uwagę na kompozycję prezentowanych artykułów, zwłaszcza na podział tekstu na kolumny. Przedstawia sposób umieszczania fragmentu tekstu w kolumnach. Omawia okno dialogowe narzędzia **Kolumny**. Uczniowie wykonują ćwiczenie 8. z podręcznika. Nauczyciel prosi o włączenie podglądu znaków formatowania i zwraca uwagę uczniów na znak podziału sekcji. Wyjaśnia pojęcie sekcji oraz prezentuje znaki podziału strony, kolumny oraz sekcji z przejściem na nową stronę i ciągły. Omawia zalety stosowania znaków podziału zamiast pustych akapitów.

Nauczyciel informuje o możliwości zliczania w formie statystyk elementów dokumentu tekstowego takich jak wyrazy, znaki, akapity, wiersze. Pyta uczniów o praktyczne zastosowania tego narzędzia. Wyjaśnia, jakie informacje są umieszczone na dole obszaru roboczego dokumentu oraz jak wywołać okno dialogowe tego narzędzia. Uczniowie wykonują ćwiczenie 9. z podręcznika.

#### *Faza podsumowująca*

Uczniowie samodzielnie wykonują zadania 4. i 5. z podręcznika. Ocena wykonanych zadań. Podsumowanie wiadomości i umiejętności zdobytych na lekcji.

# **PRACA DOMOWA**

Zadanie 6. z podręcznika.